## **2.1 Gravar sons**

Per gravar un so nou heu de seguir el següent procediment:

En la finestra d'objectes, seleccioneu l'opció Record mono sound que es troba al menú New. Apareixerà la següent pantalla:

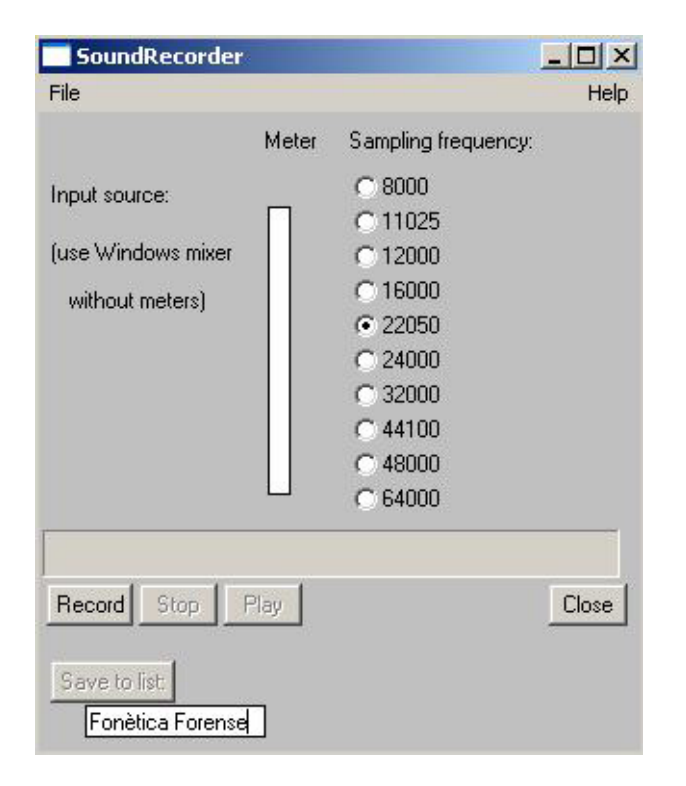

*Figura 8. Finestra per l'enregistrament de so*

En aquesta finestra podeu escollir la freqüència de mostreig, (sampling frequency) que necessiteu. Si voleu analitzar sons de la parla, en tindrem prou si seleccionem 11025 Hz, ja que la major part de la informació que habitualment s'analitza es troba en aquest interval. En canvi, si es volgués analitzar la veu infantil, possiblement s'hauria de triar una freqüència de

mostreig més alta, ja que la veu dels nens és considerablement més aguda que la dels adults i hi hauria informació important en freqüències més altes. En aquest cas, s'escolliria habitualment una freqüència de mostreig de 22050 Hz. Si s'hagués d'analitzar altres tipus sons (xiulets o música, per exemple) s'escolliria una freqüència de mostreig encara més alta. També dependrà de la qualitat que vulguem aconseguir en la gravació: com més alta és la freqüència de mostreig, millor qualitat té la gravació.

Per començar a gravar, cliqueu sobre Record. Per parar la gravació, cliqueu sobre Stop.

Abans de posar el so acabat de gravar a la finestra d'objectes fent clic a Save to list, heu de posar un nom al so que acabeu de gravar.

Si voleu guardar aquest so, ho podeu fer des del menú write (habitualment se selecciona write to WAV file perquè és el format d'àudio més habitual en entorns Windows).